**CROP MANAGEMENT TECHNOLOGIES** 

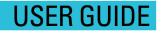

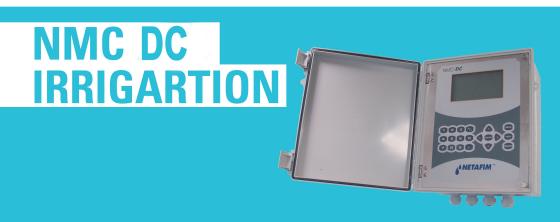

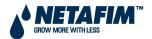

### **TABLE OF CONTENTS**

| <u>GENE</u>    | RAL                                             | 1      |
|----------------|-------------------------------------------------|--------|
|                | OARD                                            | 1      |
|                | Screens                                         | 1      |
|                | Menu Icons                                      | 2<br>3 |
|                | DDUCTION<br>RATION MODE                         | 3      |
| OPER           | ATION MODE                                      | 4      |
| <u>1. PR</u>   | OGRAM                                           | 6      |
| 1.1            | RUN TIME PROGRAM                                | 6      |
| 1.2            | DOSING PROGRAM                                  | 7      |
| 1.3            | IRRIGATION BASED ON TIME                        | 13     |
| 1.4            | IRRIGATION BASED ON EXTERNAL CONDITION (FIELD)  | 17     |
| 1.5            | IRRIGATION BASED ON RADIATION SUM (GREENHOUSES) | 19     |
| 1.6            | Agitator                                        | 20     |
| 1.7            | SELECTOR                                        | 20     |
| 1.8            | FILTER FLUSHING                                 | 21     |
| 1.9            | Cooling                                         | 23     |
|                |                                                 | 24     |
| 1.11           | WATER HEATING                                   | 24     |
| <u>2. M</u> /  | NUAL                                            | 25     |
| 2.1            | System Pause                                    | 25     |
| 2.2            |                                                 | 25     |
| 2.3            |                                                 | 26     |
| 2.4            | Manual Filter Flush                             | 27     |
| <u>3. AL</u>   | ARM                                             | 28     |
| 3.1            | RESET                                           | 28     |
| 3.2            | ALARM HISTORY                                   | 28     |
| 3.3            | ALARM DEFINITION                                | 29     |
| 3.4            | ALARM SETTING                                   | 31     |
| 3.5            | EC/PH ALARM DEFINITION                          | 31     |
| 3.6            | EC/PH ALARM SETTING                             | 31     |
| 3.7            | SMS SUBSCRIPTION                                | 32     |
| <u>4. H</u> IS | STORY                                           | 33     |
| 4.1            | System History                                  | 33     |
|                |                                                 |        |

### GENERAL

### Keyboard

Numeric- To enter values, quantities. Act as shortcuts to selections.

+/- Key- Toggles between positive and negative values and marks check boxes option selection. In a History screen, use to toggle between quantities and time format.

Arrows- Scroll up, down, left, and right to select menus.

MENU- To main menu, also acts as "ESC" and "Back" keys.

ENTER- Enter menu, submenu, value, open window, confirm a value or change.

HELP- Access help screens and graphs.

DELETE- Erases typing mistake.

### Hot Screens

Press MENU from Main Menu to see Read-Only overview running processes. Press MENU again to return to Main Menu.

- 9 Hot Screens/Keys:
- 0- Hot Key- Icon of active actions/processes
- 1- Main Screen/System Status
- 2- Irrigation Process
- 3- Irrigation Program Status
- 4- Water, EC/pH, Dosing
- 5- Filter Flushing Status
- 6- Temperature & Humidity measurement
- 7- Weather Station measurement
- 8- System Pressure

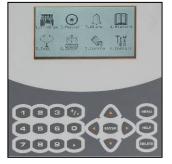

#### **USER GUIDE**

## NMC-DC

### Main Menu Icons

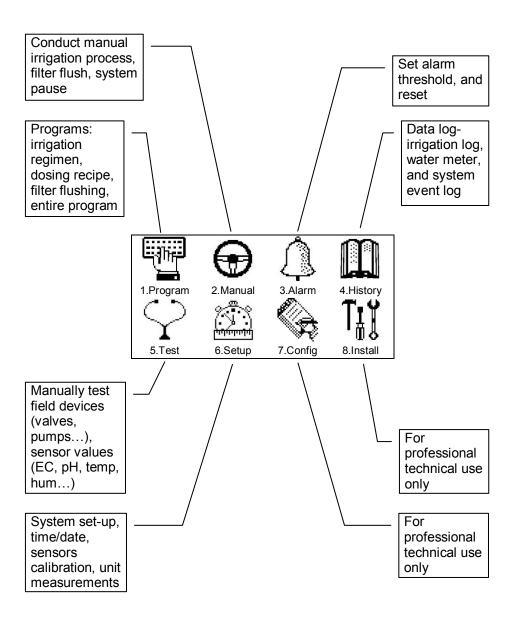

### Introduction

To set an irrigation program-regiment/strategy- the grower must select necessary valves and set Run Time and Dosing program. May define 1 or more programs for 1 or more valves.

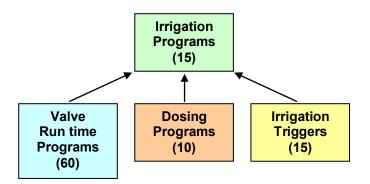

Run Time Programs-

- Based on Time or Quantity
- Set water *before* and *after* dosing process (fertilizer injection)
- Dosing Programs (fertilization)
  - Up to 8 dosing channels per program
  - Dosing method per channel (Time, Quantity, EC/pH)
- Irrigation Timing based on External Conditions
  - Start/ Stop up to 2 Dry Contacts
  - Start/End time for irrigation period
  - Trigger Type

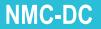

### **Operation Mode**

#### There are three levels of operation:

- Read Only (restricted) All the parameters and menus are visible, but cannot be modified
- User (partially restricted): Menus 1-6 are fully accessible and can be modified. Menus 7 and 8 can be viewed but not modified
- Technician (unrestricted): All menus are fully accessible (no restrictions)

| То | change | the | operation | mode, | press | the | HELP | key |
|----|--------|-----|-----------|-------|-------|-----|------|-----|
|----|--------|-----|-----------|-------|-------|-----|------|-----|

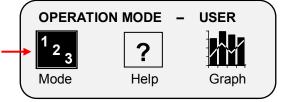

Press ENTER when the "Mode" icon is selected

| OPERATION MODE        |  |
|-----------------------|--|
| Please Enter Password |  |
|                       |  |
|                       |  |

The controller recognizes the operation mode according to the password that is entered:

| MODE      | PASSWORD     |
|-----------|--------------|
| Read Only | 0000         |
| User      | 9785 or 0101 |

If an incorrect password is entered, then this screen will appear:

|        | OPERATION MODE                      |   |
|--------|-------------------------------------|---|
|        | WRONG PASSWORD<br>Please Try Again. |   |
| $\Box$ |                                     | ) |

Doc. Name: NMC-DC I User Manual

Revision: 02

The Operation mode can be configured to automatically return to the "Read-Only" mode after a certain amount of time.

### NOTE: Refer to the SYSTEM SETUP section in the Installation Manual.

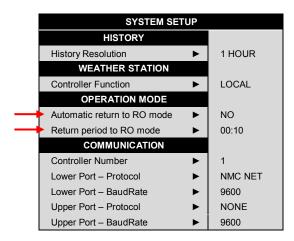

- In order to perform a cold start or firmware upgrade, the controller must be in the "Technician" mode.
- >>> If there is a power failure, the controller will power up with the last mode that used.

### 1. PROGRAM

### 1.1 Run Time Program

#### For every irrigation program, define a Run Time recipe

| SELECT 1. Program                                  | 2. Wa                                                                | ter Run T                                                             | ïme                                                                                                    |                                                                                                    |                                                                                                    |
|----------------------------------------------------|----------------------------------------------------------------------|-----------------------------------------------------------------------|----------------------------------------------------------------------------------------------------|----------------------------------------------------------------------------------------------------|----------------------------------------------------------------------------------------------------|
| Based on Time/Qty:                                 |                                                                      |                                                                       |                                                                                                    |                                                                                                    |                                                                                                    |
|                                                    |                                                                      | # Method                                                              | Water                                                                                                    | Before                                                                                                    | After                                                                                                    |
| SELECT Qty.                                        |                                                                      | * 1203 455 67 20 20 20 20 20 20 20 20 20 20 20 20 20                  | 12.000<br>25.000<br>6 0.TY.<br>6.000<br>6.000<br>6.000<br>6.000<br>6.000<br>6.000<br>6.000<br>6.000<br>6.000<br>6.000<br>6.000                                          | 0.000<br>0.000<br>0.0000<br>0.000000 | 0.000<br>0.000<br>0.000<br>0.000<br>0.000<br>0.000<br>0.000<br>0.000<br>0.000<br>0.000<br>0.000<br>0.000<br>0.000 |
|                                                    | ſ                                                                    | WATER RUN                                                             | TIME PROGR                                                                                                    | AM a                                                                                                    | 1                                                                                                    |
|                                                    | # Met                                                                |                                                                       | Before                                                                                                    | After                                                                                                    |                                                                                                    |
| Define Time                                        | 1 TIM<br>TUTY<br>TUTY<br>TUTY<br>TUTY<br>TUTY<br>TUTY<br>TUTY<br>TUT | 25.000<br>6.000<br>9.000<br>0.000<br>0.000<br>0.000<br>0.000<br>0.000 | 00:00<br>0,000<br>0,000<br>0,000<br>0,000<br>0,000<br>0,000<br>0,000<br>0,000<br>0,000<br>0,000<br>0,000<br>0,000<br>0,000<br>0,000<br>0,000<br>0,000<br>0,000<br>0,000 | 00:00:00<br>0.000<br>0.000<br>0.000<br>0.000<br>0.000<br>0.000<br>0.000<br>0.000<br>0.000<br>0.000<br>0.000<br>0.000<br>0.000                                                                                                    |                                                                                                    |
| Define value for "before" and "after" time program |                                                                      |                                                                       |                                                                                                    |                                                                                                    |                                                                                                    |

#### Water Before and After Dosing process:

| i wate                                                                                    | R RUN TIM                                                                                                    | 1E PROGRAM                                                                                                    | 1                                                                                                    | Water | Water + dosing | Water |
|-------------------------------------------------------------------------------------------|----------------------------------------------------------------------------------------------------|----------------------------------------------------------------------------------------------------|----------------------------------------------------------------------------------------------------|-------|----------------|-------|
| # Method                                                                                  | Water                                                                                                    | Before                                                                                                    | After                                                                                                    |       |                |       |
| 1 TIME 00<br>2 QTV.<br>3 QTV.<br>4 QTV.<br>5 QTV.<br>6 QTV.<br>8 QTV.<br>8 QTV.<br>9 QTV. | 15:00<br>25.000<br>0.000<br>0.000<br>0.000<br>0.000<br>0.000<br>0.000<br>0.000<br>0.000<br>0.000<br>0.000<br>0.000<br>0.000<br>0.000<br>0.000 | 20:02:00<br>5.000<br>0.000<br>0.000<br>0.000<br>0.000<br>0.000<br>0.000<br>0.000<br>0.000<br>0.000<br>0.000<br>0.000 | 00:01:00<br>5.000<br>0.000<br>0.000<br>0.000<br>0.000<br>0.000<br>0.000<br>0.000<br>0.000<br>0.000<br>0.000<br>0.000 | 2 min | 12 min         | 1 min |
| li otv:                                                                                   | 0.000                                                                                                    | 0.000                                                                                                    | 0.000                                                                                                    |       |                | Time  |

<u>NOTE:</u> Define total Time/Qty. Before and after deducted from total Time/Qty.

### 1.2 Dosing Program

#### For every irrigation program, define a Dosing recipe

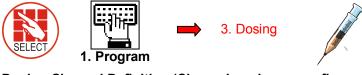

Dosing Channel Definition (Channel mode pre-configured by technician):

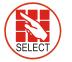

Channel

Define dosing method for specific channels (USA: Qty. = gallon)

### Proportional Qty. (1/1000, Litre/m³, gallon/1000gallons):

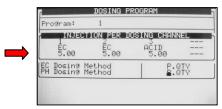

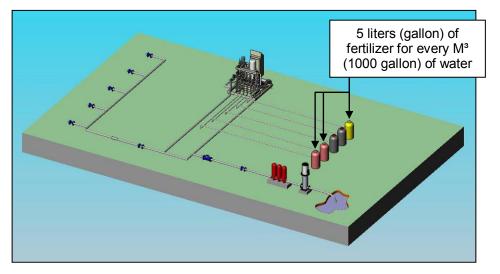

### **Proportional Time:**

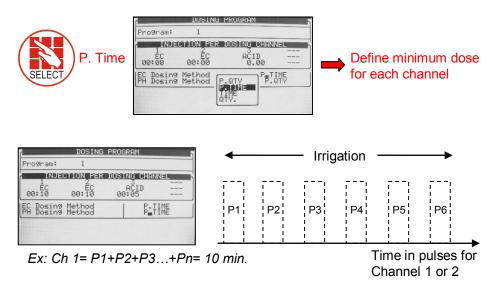

**NOTE:** Proportional Time= Take desired dosing time and spread out dose over irrigation program in open/close pulses per channel.

#### Time:

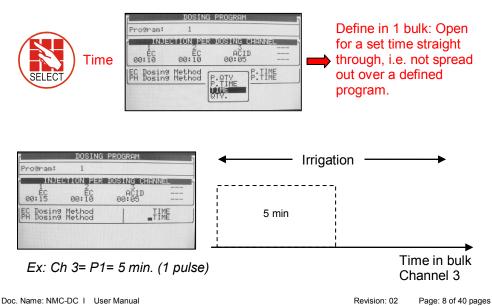

Quantity: (Example shows liters, in USA use gallons.) DOSING PROGRAM Program: INJECTION PER DOSING CHANNEL ÉC 5.00 AČID 2.00 ÊC 4.00 Qty. EC Dosing Method PH Dosing Method QTY: Option A- In Bulk (similar to Time above). Irrigation Ex: Ch 1= P1= 4liters. (1 pulse) 4 liters Quantity in bulk Channel 1 Option B- Spread Out (According to dosing configuration done by technician). Irrigation Ex: Ch 1= P1+P2+P3... +Pn= 4 litres. P1 ! P2 P3 P4 ! P5¦ ! P6 Quantity in pulses Main Menu 7. Dosing Configuration 7.Confíg DOSTING CONFLIGUER TOON \*\* NO 1.0 Alarms imum On Time (sec) imum Off Time (sec) Coarse Tuning (0-10) Fine Tuning (0-10) Fine Tuning (0-10) Fine Tuning (0-10) Fine Tuning (0-10) PH Averaging (0-Low, 20-High) Sing Boost. Off Delay(mmiss) Sing by GTY.Method Define according to Bulk or Spread BUL K SPRE 00:10 BULK DOSING PROGRAM Program: INJECTION PER DOSING CHANNEL £C 4.00 AČID 2.00 EC 5.00 Back in Dosing Program menu, define Injection per Dosing EC Dosing Method PH Dosing Method QTY. Channel.

### Common Dosing Program for Open Fields (example):

| DOSING PRO                                             | )GRAM        |                  |
|--------------------------------------------------------|--------------|------------------|
| Program: 1                                             |              |                  |
| INJECTION PER DOS                                      | ING CHAN     |                  |
| PASŚIU PASŚIU<br>2.00 5.00                             | AČID<br>3.00 |                  |
| Target PH<br>Passive Dosing Method<br>PH Dosing Method | 50           | .50<br>TV<br>aTV |

Fertilization (EC) amounts are fixed, no matter how much water goes through (channels 1 &2-Passive) pH is controlled at 5.50

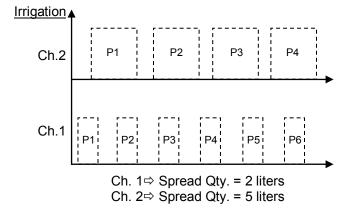

\*\*Channel 3 (Acid channel) - Pulse width fluctuates according to controller calculations depending on pH levels to keep it on target.

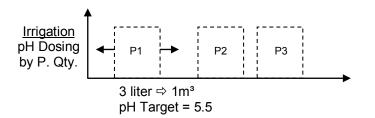

#### Controlled EC/pH based on P.Qty. (example): DOSING PROGRAM Example Aognami INJECTION PER DOSING CHANNEL ÉC 5.00 AČID 5.00 ÊC 5.00 Target EC Target PH EC Dosing Method PH Dosing Method 1.50 5.50 P.QTY P.QTY Define dosing program: Nutrient amount and desired EC/pH levels NASING PROGRE Example Brogram: INJECTION PER DOSING CHANNEL ÉC 2.00 ÊC.00 AČID 3.00 arget EC arget PH C Dosing Method H Dosing Method 1.50 5.50 P.QTY P.QTY

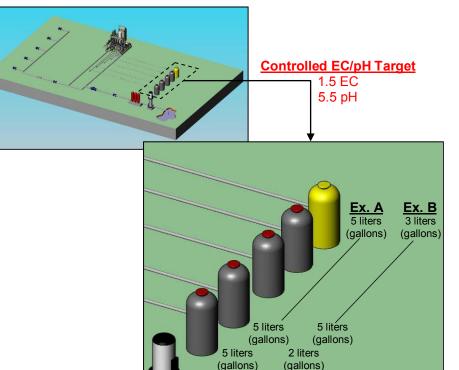

Doc. Name: NMC-DC I User Manual

#### EC Pre-Control (example if previously defined by technician):

For hydraulic pre-control systems in greenhouses: When collecting excess water from drains, grower can set EC target before water goes through irrigation system.

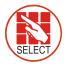

EC Pre-Control **ON** \*Only if this was pre-defined by technician during installation.

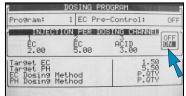

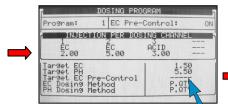

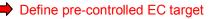

|                                                                     |                         | -        |       | 0 1       | 1.              |                            |
|---------------------------------------------------------------------|-------------------------|----------|-------|-----------|-----------------|----------------------------|
| Program:                                                            | 1                       | EU       | Pre-  | Conti     | rol:            | UI                         |
| INJECT                                                              | ION                     |          | < DOS | aing I    | SISTERNA SI     |                            |
| ÉC<br>2.00                                                          | 4EI5                    | с<br>. Ø | а     | AČI<br>3. | D<br>00         |                            |
| Target EC<br>Target PH<br>Target EC P<br>EC Dosing M<br>PH Dosing M | 're-C<br>letho<br>letho | on       | trol  |           | 1.<br>5.<br>9.Q | 50<br>50<br>80<br>TY<br>TY |

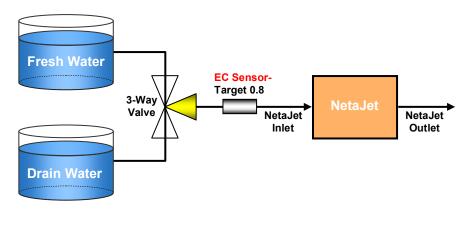

### 1.3 Irrigation Based on Time

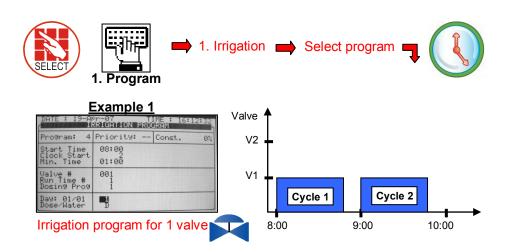

<u>NOTE:</u> Min. Time= Delay between cycles from start time to start time Clock Start= Number of cycles

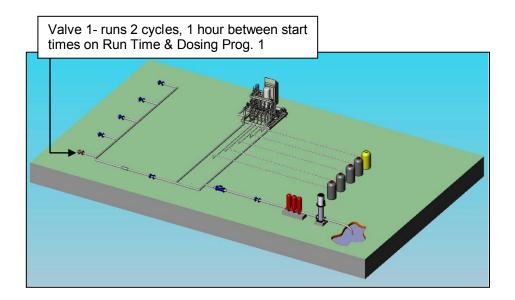

| <u>t</u>                               | <u>=xample</u>        | 2        |       |                                            |
|----------------------------------------|-----------------------|----------|-------|--------------------------------------------|
|                                        | Pr-07<br>RRIGHTION PR | UGRAM    | 12858 |                                            |
| Program: 4                             | Priority: -           | - Const. | 0%    | · · ·                                      |
| Start Time<br>Clock Start<br>Min. Time | 08:00<br>01:00        |          |       | Irrigation program for a group of 2 valves |
| Valve #<br>Run Time #<br>Dosin9 Pro9   | 001+002<br>1 1<br>1 1 |          |       |                                            |
| Day: 01/01<br>Dose/Water               | <b>.</b>              |          |       |                                            |

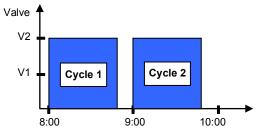

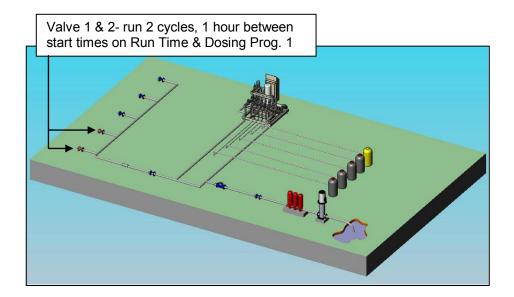

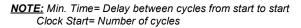

|                                        | Example 3                     | <u>3</u>                  |    |                            |
|----------------------------------------|-------------------------------|---------------------------|----|----------------------------|
|                                        | ay-07 T.<br>RRIGHTION PROD    | IME <b>L: 13:</b><br>Gram |    |                            |
| Program: 4                             | Priority:                     | Const.                    | 0% | Irrigation program for a   |
| Start Time<br>Clock Start<br>Min. Time | 08:00 10:30<br>01:00 00:30    | 2                         |    | group and individual valve |
| Valve #<br>Run Time #<br>Dosin9 Pro9   | 001+002 003<br>1 1 2<br>1 1 2 |                           |    |                            |
| Day: 02/03<br>Dose/Water               |                               |                           |    |                            |

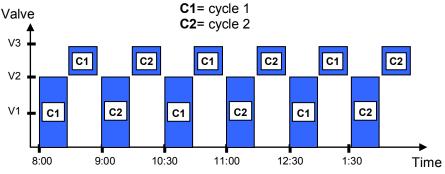

Valve 1 & 2- runs 6 cycles simultaneously on Run Time & Dosing Program 1, valve 3 runs after valves 1& 2 on Run time & Dosing Program 2, different/interchangeable start times.

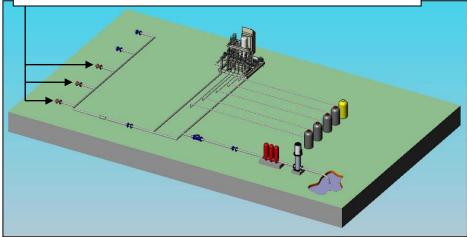

NOTE: Different/interchangeable delays (multiple start time) dividing the day into periods

<u>NOTE:</u> Min. Time= Delay between cycles from start to start Clock Start= Number of cycles in every period (start time)

|  | Doc. Name | : NMC-DC I | User Manual |
|--|-----------|------------|-------------|
|--|-----------|------------|-------------|

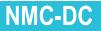

#### Depending on weather conditions, increase/decrease amount of water emitted from valves without changing the program.

| Example 4                                           |                                                                                              |           |  |  |  |
|-----------------------------------------------------|----------------------------------------------------------------------------------------------|-----------|--|--|--|
| DATE: 19-APR-07 INE: 16:16:05<br>IRRIGATION PROGRAM |                                                                                              |           |  |  |  |
| Program: 4                                          | Priority:                                                                                    | Daily 20% |  |  |  |
| Start Time<br>Clock Start<br>Min. Time              | 08:00 10:30<br>01:00 00:30                                                                   |           |  |  |  |
| Valve #<br>Run Time #<br>Dosin9 Pro9                | $\begin{smallmatrix} 001+002 & 003 \\ 1 & 1 & 2 \\ 1 & 1 & 2 \\ 1 & 1 & 2 \end{smallmatrix}$ |           |  |  |  |
| Day: 01/03<br>Dose/Water                            | ■ 2 3<br>₩ -                                                                                 |           |  |  |  |

If a lot of radiation, want to irrigate more, +20% (Regular 10min. runtime⇔12 min.)

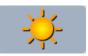

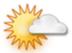

NOTE: Daily = Current day only. Regular program will resume the following day.

| <u>Example 5</u>                                       |                               |          |  |  |
|--------------------------------------------------------|-------------------------------|----------|--|--|
| DATE : 19-APr-07 TIME : 16:14:13<br>IRRIGATION PROGRAM |                               |          |  |  |
| Program: 4                                             | Priority:                     | Const10% |  |  |
| Start Time<br>Clock Start<br>Min. Time                 | 08:00 10:30<br>01:00 00:30    |          |  |  |
| Valve #<br>Run Time #<br>Dosin9 Pro9                   | 001+002 003<br>1 1 2<br>1 1 2 |          |  |  |
| Day: 01/01<br>Dose/Water                               | 1<br>D                        |          |  |  |

If there is bad weather. want to irrigate less, -10% (Regular 10min. runtime⇔9 min.)

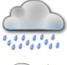

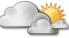

NOTE: Const. = Constant running of program on daily basis. May increase/decrease amount of water in this mode according to weather conditions.

### Select water/dosing program by days of week

| Example 6                              |                                                                                    |    |  |  |
|----------------------------------------|------------------------------------------------------------------------------------|----|--|--|
| DATE: 19-AP                            | PR-07 TIME: 16:14:<br>RRIGHTION PROGRAM                                            | 58 |  |  |
| Program: 4                             | Priority: Daily 2                                                                  | 0% |  |  |
| Start Time<br>Clock Start<br>Min. Time | 08:00 10:30<br>01:00 00:30                                                         |    |  |  |
| Valve #<br>Run Time #<br>Dosin9 Pro9   | $\begin{smallmatrix} 001+002 & 003 \\ 1 & 1 & 2 \\ 1 & 1 & 2 \\ \end{smallmatrix}$ |    |  |  |
| Day: 05/07<br>Dose/Water               | 1 2 3 4 <b>5</b> 6 7<br>D D D D D D D D                                            |    |  |  |

Example 6

Select program by days of week

| S | М | Т | W | TH | F      | ST |
|---|---|---|---|----|--------|----|
| Х |   | Χ |   | x  |        | Х  |
|   |   |   |   |    | N      |    |
|   |   |   |   | _  | Ë.     |    |
|   |   |   |   |    | $\sum$ |    |

OR Choose cycle of days

| IATE: 19-APP-07<br>IRRIGHTION PROGRAM  |                            |  |  |  |
|----------------------------------------|----------------------------|--|--|--|
| Program: 4                             | Priority: Daily 20%        |  |  |  |
| Start Time<br>Clock Start<br>Min. Time | 08:00 10:30<br>01:00 00:30 |  |  |  |
| Valve #<br>Run Time #<br>Dosin9 Pro9   | 001+<br>1<br>1<br>1        |  |  |  |
| Day: 01/03<br>Dose/Water               | None<br>DW -               |  |  |  |

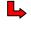

| D = Dosing + Water<br>W = Just Water<br>- = Nothing |  |
|-----------------------------------------------------|--|
|                                                     |  |

| DANE I 25-AN                           | ∾r-07 T<br>REIGATION PROD     | ME: 13:54:05<br>SRAM |
|----------------------------------------|-------------------------------|----------------------|
| Program: 4                             | Priority:                     | Const. 0%            |
| Start Time<br>Clock Start<br>Min. Time | 08:00 10:30<br>01:00 00:30    | 2                    |
| Valve #<br>Run Time #<br>Dosin9 Pro9   | 001+002 003<br>1 1 2<br>1 1 2 |                      |
| Day: 02/03<br>Dose/Water               | 1 🗰 3<br>D W -                |                      |

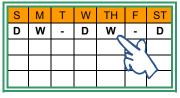

### 1.4 Irrigation Based on External Condition (Field)

To operate irrigation by peripheral equipment (i.e., filling a water tank according to level float switch)

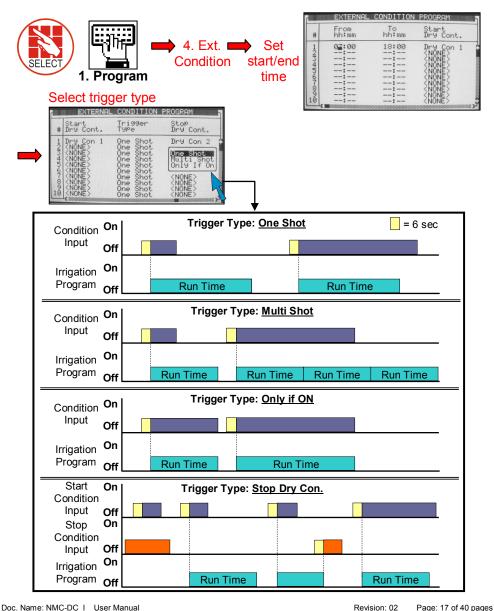

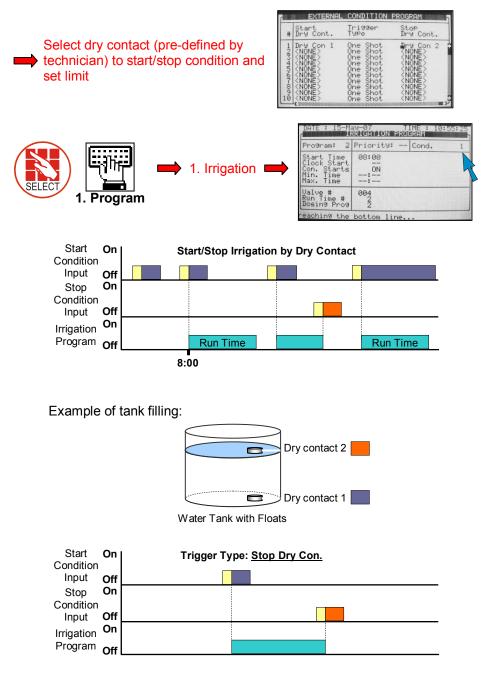

Doc. Name: NMC-DC I User Manual

### 1.5 Irrigation Based on Radiation Sum (Greenhouses)

### Set trigger based radiation sum limit Joul/cm<sup>2</sup>=Energy

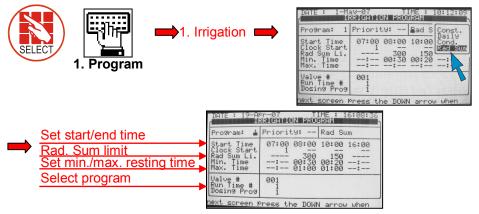

**NOTE:** Start Time= When to begin measuring radiation levels to implement irrigation program. Min. rest time most important so as to not irrigate too often when radiation levels fluctuate. In this example, 8:00-10:00 irrigation should occur at most every 30 min. when radiation hits 300joules/cm<sup>2</sup>.Max. rest time here indicates that irrigation must occur at least every hour if there is less radiation.

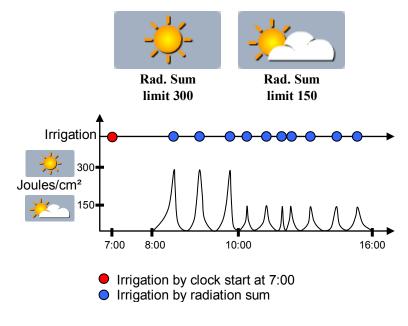

### 1.6 Agitator

#### To operate fertilizer tanks with mixing devices

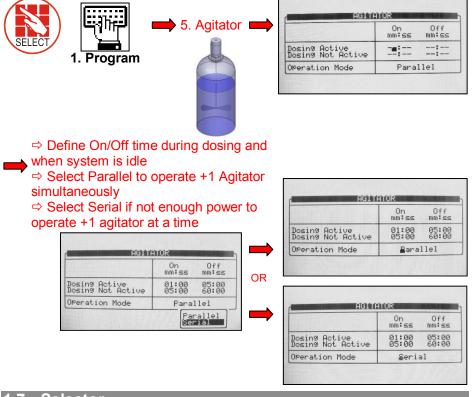

### 1.7 Selector

# +1 fertilizer tank (with different fertilizers) attached to a single dosing channel

|                             | SELECTOR                                                                                                    |
|-----------------------------|----------------------------------------------------------------------------------------------------|
|                             | Dosing S1 S2<br>Prog.                                                                                                    |
| 6. Selector                 | 1.2<br>1.2<br>1.2<br>1.2<br>1.2<br>1.2<br>1.3<br>1.2<br>1.3<br>1.4<br>1.5<br>1.4<br>1.5<br>1.4<br>1.5<br>1.4<br>1.5<br>1.4<br>1.5<br>1.5<br>1.5<br>1.5<br>1.5<br>1.5<br>1.5<br>1.5 |
| Dos. Chan. 1 / Dos. Chan. 2 |                                                                                                    |

### 1.8 Filter Flushing

#### Program filter flushing during irrigation process

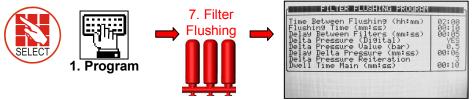

**NOTE:** Filter flush process can start only after main water line is full. Default set at 1 min., see menu 3.3.

| ALARM DEFINITION                                                                                                    |                                                         |
|----------------------------------------------------------------------------------------------------|---------------------------------------------------------|
| Hater Fill UP (min)<br>Hater Leak (m3)<br>Identify Leak-Subtr. Meter?<br>Dosing Channel Leak Delay(s)<br>Dosing Channel Leak (Pulse)<br>Dosing Flow Difference (%)<br>Missing Pulses For No Flow<br>Stop System Cons.Flow Alarms<br># of Irris. Mithout Drainage<br>Low Pressure Alarm (bar)<br>No. Of Short Circ. To Pause | 1.000<br>00:300<br>10:300<br>10:300<br>10:350<br>10:353 |

NOTE: See graph on next page for further information.

| <u>ltem</u>                      | Description                                                                                                    |
|----------------------------------|----------------------------------------------------------------------------------------------------|
| Time Between                     | Time between flushes accumulated during set                                                                                   |
| Flushing                         | irrigation time (one filter flush a time).                                                                                    |
| Flush Time                       | Flush time per filter.                                                                                                    |
| Delay Between<br>Filters         | Set delay between flushes to build up pressure.                                                                               |
| Delta Pressure                   | Set flush by pressure sensor. Pressure at filter inlet/outlet, if there is a significant difference, a filter may be blocked. |
| Delta Pressure<br>Value (sensor) | If there is a differential, (DP signal or Analog DP value), a flush is needed.                                                |
| Delta Pressure<br>Delay          | Set delay to verify if there is a definite blockage.                                                                          |
| Delta Pressure                   | Set to give signal after XX flushes. If Delta Pressure                                                                        |
| Reiteration                      | still indicates a blockage, an alarm will be raised.                                                                          |
| Dwell Time Main                  | Open main filter valve before flush to balance pressure for a reliable flushing process.                                      |

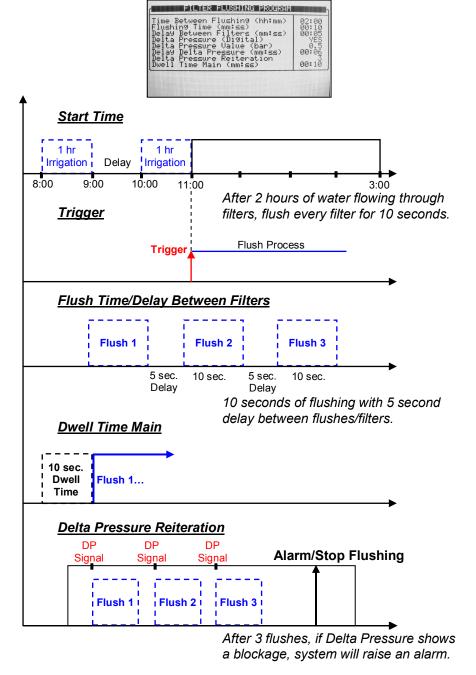

#### 1.9 Cooling

Set cooling program for cooling/humidification process in greenhouses. This program will operate according to temperature, humidity or time (to reduce temp, increase hum.)

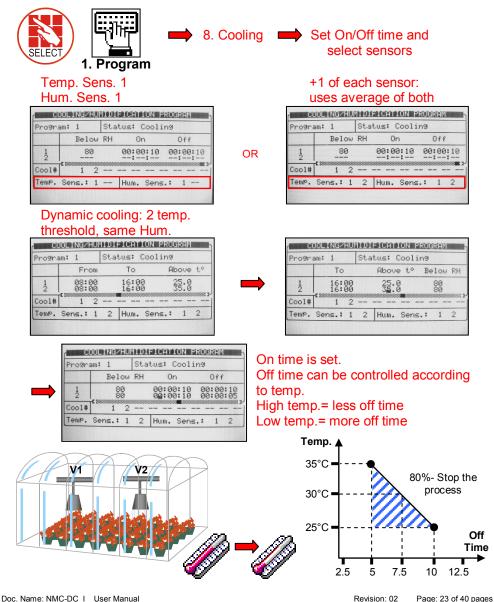

**Crop Management technologies** 

### 1.10 Misting

#### General program using a timer

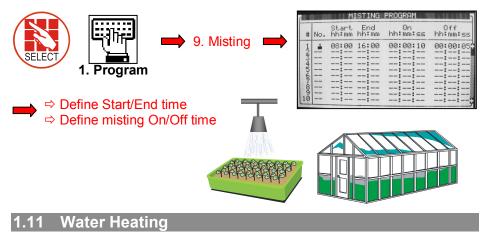

#### Heat water in cold areas/seasons

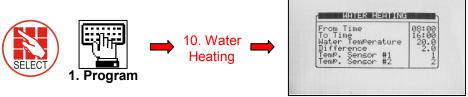

⇒ Define Start/End time

⇒ Define Water Temp. ± Difference (dead band) to stop

⇒ Define sensors

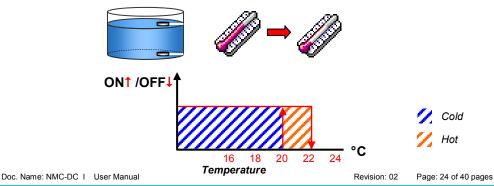

Crop Management technologies

### 2. MANUAL

#### 2.1 System Pause

Manually pause system during an irrigation program (EC/pH calibration, fix pipes...)

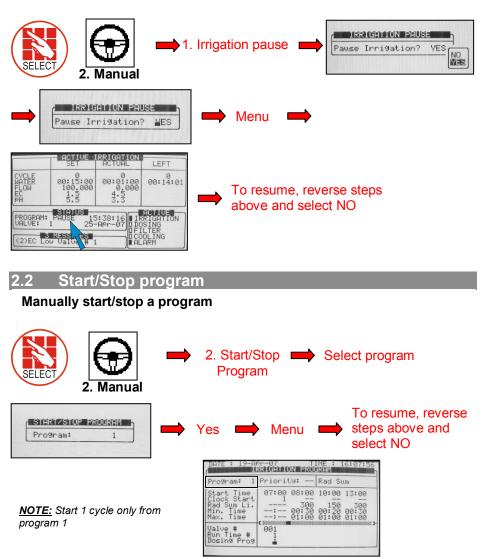

#### **USER GUIDE**

## NMC-DC

### 2.3 Start/Stop Valve

#### Manually start/stop a valve

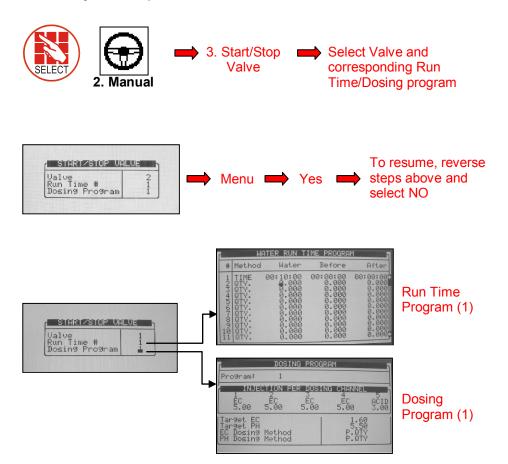

### 2.4 Manual Filter Flush

#### Manual filter flush only when system is irrigating

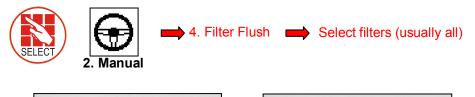

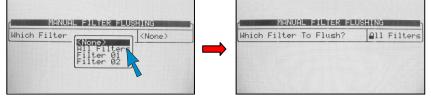

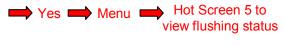

| Item                                                                                                    |                                  |
|----------------------------------------------------------------------------------------------------|----------------------------------|
| Flush Status<br>Time To Next Flush<br>Delta Pressure (Digital)<br>Flushing Filter No.<br>Remaining Filters Qty.<br>Flush Time<br>Current Delta Pressure<br>Main Filter Delay | ::0N<br>OFI<br>00:07<br>00:00:00 |

**NOTE:** "All Filters" means all filter's but 1 at a time. No more than 1 filter may be flushed at a time.

<u>NOTE:</u> Filter flush process can start only after main water line is full. Default is 1min. as shown in picture below (See menu 3.3

| ALARM DEFINITION                                                                                                    |                                   |
|----------------------------------------------------------------------------------------------------|-----------------------------------|
| Water Fill UP (min)<br>Water Leak (m3)<br>Water Leak Period (hh:mm)<br>Identify Leak-Subtr. Meter?<br>Dosing Channel Leak (Pulse)<br>Dosing Flow Difference (%)<br>Missing Pulses For No Flow<br>Stop System Cons.Flow Alarms<br>t of Inrig. Without Drainage<br>Low Pressure Alarm (bar)<br>No. Of Short Circ. To Pause | 1.000<br>00:30<br>10<br>10<br>2.3 |

### 3. ALARM

3.1 Reset

#### Reset alarm (in case of high flow, low flow, water leak, fertilizer leak...)

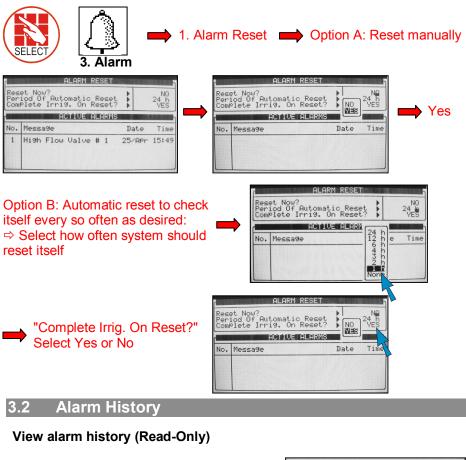

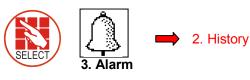

NOTE: Logs up to 250 alarms

| -                                                                            | ALARM HISTORY                                                                                                    |                                                        |                                                                                                    |
|------------------------------------------------------------------------------|----------------------------------------------------------------------------------------------------|--------------------------------------------------------|----------------------------------------------------------------------------------------------------|
| No.                                                                          | Messa9e                                                                                                    | Date                                                   | Time                                                                                                    |
| 11234567<br>111110<br>11110<br>1110<br>1110<br>1110<br>1120<br>11110<br>1120 | EC Low Ualve # 1<br>EC Low Ualve # 4<br>High Flow Valve # 4<br>Emergency PH Low<br>Emergency EC High<br>High Flow Ualve # 1<br>High Flow Ualve # 1<br>High Flow Ualve # 1<br>High Flow Ualve # 1 | 255555555555<br>22555555555<br>22555555555<br>22555555 | $\begin{array}{c} 13 & 43 \\ 13 & 44 \\ 14 & 26 \\ 14 & 46 \\ 15 & 55 \\ 15 & 55 \\ 15 & 55 \\ 15 \\ 15$ |

### 3.3 Alarm Definition

### Define system threshold

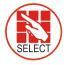

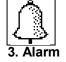

3. Alarm Definition

# Define trigger: deviation from target pressure, flow...

| ALARM DEFINITION                                                                                                    |                                                                                |
|----------------------------------------------------------------------------------------------------|--------------------------------------------------------------------------------|
| Hater Fill UP (min)<br>Hater Leak (m3)<br>Hater Leak (m3)<br>Joening Channel Leak Delay(s)<br>Dosing Channel Leak (Pulse)<br>Dosing Flow Difference (%)<br>Missing Pulses For No Flow<br>Stop System Cons.Flow Alarms<br>t of Inris. Without Drainage<br>Low Pressure Alarm (bar)<br>No. Of Short Circ. To Pause | 1.000<br>00:300<br>100<br>100<br>100<br>100<br>100<br>100<br>100<br>100<br>100 |

| ALARM DEFINITION                                                                                                    |                                                                            |
|----------------------------------------------------------------------------------------------------|----------------------------------------------------------------------------|
| Dosing Channel Leak (Pulse)<br>Dosing Channel Leak (Pulse)<br>Dosing Flow Difference (%)<br>Wissing Pulses For No Flow<br>Stop System Cons.Flow Alarms<br># of Inris. Without Drainage<br>Low Pressure Alarm (bar)<br>No. Of Short Circ. To Pause<br>Short OutPut Level (60-350)<br>Short O. Level EXP1 (60-350)<br>Short O. Level EXP1 (60-350)<br>Short O. Level EXP2 (60-350) | 30<br>10<br>20<br>2.<br>000<br>3000<br>3000<br>3000<br>3000<br>3000<br>300 |

| <u>Item</u>                      | Description                                                                                                    |
|----------------------------------|----------------------------------------------------------------------------------------------------|
| Water Fill Up<br>(min)           | Time of filling the main irrigation line. In that time, the system will ignore high flow alarm and won't implement a filter flushing process.                                                                                                    |
| Water Leak (m3<br>or Gal)        | Quantity of water leaking while the system is in idle.                                                                                                    |
| Water Leak<br>Period (hh:mm)     | Time frame to measure the water leak quantity Example; 1m <sup>3</sup> was leaking in less than 30min.                                                                                                    |
| Identify Leak-<br>Subtr. Meter?  | This setting relevant only when working in "Water<br>source" method. User can ignore or identify a water<br>leak.                                                                                                    |
| Dosing Channel<br>Leak Delay (s) | Delay between switching off a dosing channel and generating dosing leak alarm.                                                                                                    |
| Dosing Channel<br>Leak (Pulse)   | Number of pulses (by dosing meter) during the delay above to generate an alarm. Example; 10 pulses in 3 seconds will generate alarm.                                                                                                    |
| Dosing Flow<br>Difference (%)    | Difference between calculated and measured dosing<br>channel flow. Example; Dosing Channel 1 defined by<br>technician as 100liter/hour, but if the system<br>measured less than 75liter/hour or more than<br>125liter/hour, an alarm will be generated. |

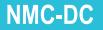

| ALARM DEFINITION                                                                                                    |                                        | ] |                                                                                                    |
|----------------------------------------------------------------------------------------------------|----------------------------------------|---|----------------------------------------------------------------------------------------------------|
| Hater Fill UP (min)<br>Hater Leak (m3)<br>Water Leak (Period (hhimm))<br>Identify Leak-Subtr. Meter?<br>Dosing Channel Leak (Pulse)<br>Dosing Flow Difference (%)<br>Missing Pulses For No Flow<br>Stop System Cons.Flow Alarms<br># of Inrig. Without Drainage<br>Low Pressure Alarm (bar)<br>No. Of Short Circ. To Pause | 1.000<br>00:30<br>1250<br>1250<br>2.53 | - | Dosing Cha<br>Dosing Cha<br>Dosing Flo<br>Missing Pu<br>Stop Syste<br># of Irris<br>Low Press<br>No. Of Sho<br>Short Outy<br>Short O. L<br>Short O. L |

| ALARM DEFINITION                                                                                                    |                                                                                           |
|----------------------------------------------------------------------------------------------------|-------------------------------------------------------------------------------------------|
| Dosing Channel Leak Delay(s)<br>Dosing Channel Leak (Pulse)<br>Dosing Flow Difference (%)<br>Missing Pulses For No Flow<br>Stop System Cons.Flow Harms<br># of Irrig. Without Drainage<br>Low Pressure Alarm (bar)<br>No. Of Short Circ. To Pause<br>Short Output Level (60-350)<br>Short O. Level EXP1 (60-350)<br>Short O. Level EXP2 (60-350)<br>Short O. Level EXP2 (60-350) | 3<br>10<br>125<br>13<br>35<br>300<br>300<br>300<br>300<br>300<br>300<br>300<br>300<br>300 |

### Table continued...

| <u>ltem</u>                               | Description                                                                                                    |
|-------------------------------------------|----------------------------------------------------------------------------------------------------|
| Missing Pulses<br>For No Flow             | Number of missing pulses before the system will<br>generate a No Flow alarm. The system calculates the<br>expected time between pulses of water meter and if a<br>certain time elapsed without receiving the desired<br>number of pulses, then generate an alarm.      |
| Stop System<br>Consecutive Flow<br>Alarms | Number of consecutive flow alarms of the same type<br>(high flow, low flow etc') but different valves before the<br>system is stopped. Example; High flow at valve 1 -<br>>High flow at valve 2->High flow at valve 3 = 3<br>consecutive High flow, then system stops. |
| # of Irrigations<br>Without Drainage      | Number of irrigations given without measuring<br>drainage, above which an alarm will be generated.<br>Common reasons: Irrigation quantity is too small so<br>there is not enough drain, or drain measurement<br>malfunction because of technical problem.              |
| Low Pressure<br>Alarm (bar/psi)           | Minimum system pressure before generate an alarm.                                                                                                    |
| Num. Of Short<br>Circ. To Pause           | Number of short circuit (in field device) alarms measured before the system is paused.                                                                                                    |
| Short Output<br>Level (60-350)            | Define the A/D threshold value to be considered as a short circuit (For technician use only).                                                                                                    |
| Short O. Level<br>EXT1 (60 – 350)         | Define the A/D threshold value to be considered as a short circuit for Extension box no. 1 (For technician use only)                                                                                                    |
| Short O. Level<br>EXT2 (60 – 350)         | Define the A/D threshold value to be considered as a short circuit for Extension box no. 2 (For technician use only)                                                                                                    |
| Short O. Level<br>EXT3 (60 – 350)         | Define the A/D threshold value to be considered as a short circuit for Extension box no. 3 (For technician use only)                                                                                                    |

### 3.4 Alarm Setting

#### Set alarms and define action in event of an alarm

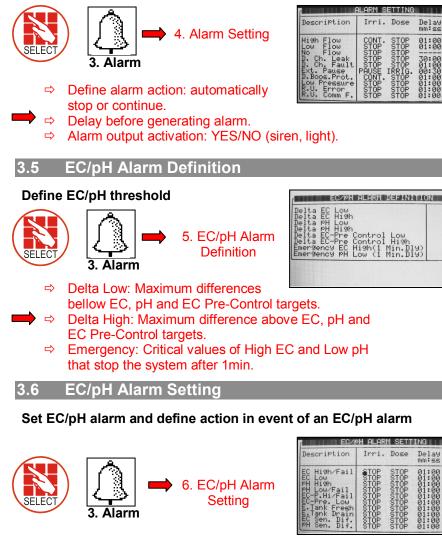

- ⇒ Define EC/pH alarm action: automatically stop or continue.
- $\Rightarrow$  Delay before generating alarm.
  - ⇒ Alarm output activation: YES/NO (siren, light).

Alarm Active

### 3.7 SMS Subscription

Define which alarms to send for each subscriber. Subscribers need to be defined in the 6.11 EDIT SMS PHONEBOOK menu.

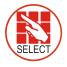

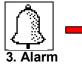

7. SMS Subscription

| r SMS SL                                                                                                    | JBSCRIPTION                                                                                | l I  |
|----------------------------------------------------------------------------------------------------|--------------------------------------------------------------------------------------------|------|
| Alarm/Group                                                                                                    | ADAM                                                                                       | JAKE |
| *Hardware<br>*System URLUE#<br>*HydraulicURLUE#<br>*Dosing URLUE#<br>HIGH FLOW URLUE#<br>LOW FLOW URLUE#<br>WATER LEAK<br>LOW PRES PRESSURE<br>SYS LOW PRESSURE | PRIORITY<br>PRIORITY<br>PRIORITY<br>PRIORITY<br>PRIORITY<br>YES<br>YES<br>YES<br>NO<br>VES |      |

Define which subscriber will receive an SMS if there is an active alarm within the listed alarms or group of alarms according to:

| NO       | Do not send SMS for this alarm                                                                        |
|----------|----------------------------------------------------------------------------------------------------|
| YES      | Send SMS for this alarm according to the "Send period" parameter defined in the SMS SETUP menu        |
| PRIORITY | Send SMS for this alarm as soon as it appears (ignores time constraint of the " <b>Send Period</b> ") |

\**Refer to the* **SMS SETUP** *section* (Menus 6.11-6.13) *in the* **Installation manual** *for more information on the SMS feature.* 

### 4. HISTORY

### 4.1 System History

Read-Only screens of system's history (measurements, settings, processes, events, graphs...)

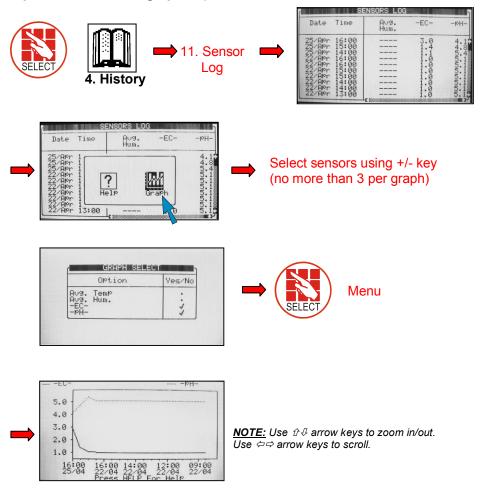

The history menu provides extensive information regarding measurements and processes performed by the NMC-Pro.

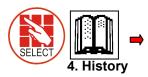

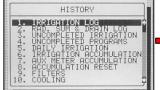

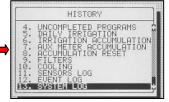

### **IRRIGATION LOG**

The Irrigation Log table includes up to 200 rows of the last irrigations' data. Each row includes information regarding a specific irrigation.

To view additional information, use the left/right arrow keys.

To switch between dosing quantities or time simply press the '+/-' key.

| Date                                                                                             | Time                                                                                                    | U1                             | Reason                                                                                          | Water                                                                                                    |
|--------------------------------------------------------------------------------------------------|----------------------------------------------------------------------------------------------------|--------------------------------|-------------------------------------------------------------------------------------------------|----------------------------------------------------------------------------------------------------|
| 23/Dec<br>23/Dec<br>23/Dec<br>23/Dec<br>23/Dec<br>23/Dec<br>24/Dec<br>24/Dec<br>24/Dec<br>24/Dec | $\begin{array}{c} 17:21\\17:322\\17:422\\18:500\\15:120\\15:120\\15:$ | 547-59547-59<br>2000-000047-59 | Rad Sum<br>Rad Sum<br>Rad Sum<br>Rad Sum<br>Rad Sum<br>Rad Sum<br>Rad Sum<br>Rad Sum<br>Rad Sum | 3.6800944<br>42.03044<br>42.03044<br>42.03304<br>42.0330<br>42.0330<br>42.03500<br>42.03500<br>42.03500<br>42.03500<br>42.03500<br>42.03500<br>42.03500<br>42.03500<br>42.03500<br>42.03500<br>42.03500<br>42.03500<br>42.03500<br>42.03500<br>42.03500<br>42.03500000000000000000000000000000000000 |

| Date                                                                                                    | Time                                                                                 | ∪1                                               | Chan.           | 1 Cha     | n. 2                      |
|----------------------------------------------------------------------------------------------------|--------------------------------------------------------------------------------------|--------------------------------------------------|-----------------|-----------|---------------------------|
| 23/Dec<br>23/Dec<br>23/Dec<br>23/Dec<br>23/Dec<br>23/Dec<br>223/Dec<br>224/Dec<br>224/Dec<br>224/Dec<br>224/Dec | $\begin{array}{c} 17:21\\17:32\\17:52\\18:02\\14:50\\15:10\\15:20\\15:30\end{array}$ | 5547-595547-59<br>2000105511-59<br>2000100547-59 | กณุษณุษณุษณุษณุ | mm-4mm-40 | 60194191040<br>6054050640 |

 Date : 24-Dec-06
 LIME : 17:17:31

 Bate Time UI
 Duration Flow

 23-Dec 17:21 255 00:100 22,000

 23-Dec 17:22 254 00:100 24,000

 23-Dec 17:22 254 00:100 24,000

 23-Dec 17:22 115 00:100 24,000

 23-Dec 17:22 255 00:100 05,000

 23-Dec 17:22 217 00:100 24,000

 23-Dec 17:22 115 00:100 15,000

 24-Dec 18:00 255 00:1000 25,000

 24-Dec 15:100 21-00:1000 25,000

 24-Dec 15:100 21-100:1000 25,000

 24-Dec 15:100 21-100:1000 25,000

 24-Dec 15:100 21-100:1000 25,000

 24-Dec 15:100 21-100:1000 25,000

 24-Dec 15:20 219

 00:10:00 5,000

 24-Dec 15:30 219

**NOTE:** Water quantity is measured in m<sup>3</sup> or gallons; duration is measured by time; flow is measured in m<sup>3</sup>/h or gallon/m; dosing quantity is measured in liters or gallons.

| <u>ltem</u> | Description                                                              |  |  |  |
|-------------|--------------------------------------------------------------------------|--|--|--|
| Date        | Date in which the irrigation started.                                    |  |  |  |
| Time        | Time in which the irrigation started.                                    |  |  |  |
| Valve       | Leading valve; the first valve set for the group of valves               |  |  |  |
| Reason      | Specification of the irrigation triggers; time, condition, Rad Sum, etc. |  |  |  |
| Water       | Irrigation quantity (m <sup>3</sup> or gallon) or irrigation time.       |  |  |  |
| Duration    | Irrigation duration (hh:mm:ss).                                          |  |  |  |
| Flow        | Average flow throughout the irrigation cycle.                            |  |  |  |
| Chan. #     | Dosing quantities per channel (liter or gallon) or dosing time.          |  |  |  |
| EC Low      | Lowest EC value recorded during irrigation.                              |  |  |  |
| EC Avg.     | Average EC value recorded during irrigation.                             |  |  |  |
| EC High     | Highest EC value recorded during irrigation.                             |  |  |  |
| pH Low      | Lowest pH value recorded during irrigation.                              |  |  |  |
| pH Avg.     | Average pH value recorded during irrigation.                             |  |  |  |
| pH High     | Highest pH value recorded during irrigation.                             |  |  |  |

### RAD. SUM & DRAIN LOG

| Date                                                                 | Time             | U1                                                   | Reaso                                                                                           | n Water                                                                              |
|----------------------------------------------------------------------|------------------|------------------------------------------------------|-------------------------------------------------------------------------------------------------|--------------------------------------------------------------------------------------|
| 0/Dec<br>0/Dec<br>0/Dec<br>0/Dec<br>0/Dec<br>0/Dec<br>0/Dec<br>0/Dec | 0.07-7-7-0000099 | 47-59-547-59-5<br>221-125547-59-5<br>221-125547-59-5 | Rad Sui<br>Rad Sui<br>Rad Sui<br>Rad Sui<br>Rad Sui<br>Rad Sui<br>Rad Sui<br>Rad Sui<br>Rad Sui | n 1,400<br>n 1,400<br>n 1,400<br>n 0,800<br>n 0,800<br>n 0,800<br>n 0,800<br>n 0,800 |

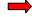

| Date :                                                                                           | 21-De<br>RAD                                                                                    | e−06<br>. SU                                                                    | TIME<br>1 & DRAIN L                                                      | OG NG                                            |
|--------------------------------------------------------------------------------------------------|-------------------------------------------------------------------------------------------------|---------------------------------------------------------------------------------|--------------------------------------------------------------------------|--------------------------------------------------|
| Date                                                                                             | Time                                                                                            | V1                                                                              | Drain %                                                                  | Drain                                            |
| 20/Dec<br>20/Dec<br>20/Dec<br>20/Dec<br>20/Dec<br>20/Dec<br>20/Dec<br>20/Dec<br>20/Dec<br>20/Dec | 17:266<br>17:227<br>17:227<br>17:227<br>17:228<br>17:228<br>17:228<br>17:228<br>17:229<br>17:29 | 251759547<br>22159547<br>225547<br>2257<br>2257<br>2257<br>2257<br>2257<br>2257 | 100.00<br>92.86<br>78.57<br>100.00<br>62.50<br>100.00<br>18.75<br>100.00 | 1450<br>1300<br>1400<br>500<br>800<br>150<br>850 |

| Date                                                                                             | Time                                                                                           | U1                                                                                                    | Rad | Sum          | Interval |
|--------------------------------------------------------------------------------------------------|------------------------------------------------------------------------------------------------|----------------------------------------------------------------------------------------------------|-----|--------------|----------|
| 20/Dec<br>20/Dec<br>20/Dec<br>20/Dec<br>20/Dec<br>20/Dec<br>20/Dec<br>20/Dec<br>20/Dec<br>20/Dec | 17:26<br>17:26<br>17:227<br>17:227<br>17:228<br>17:228<br>17:228<br>17:228<br>17:228<br>17:229 | 2547<br>21159<br>2547<br>25547<br>20547<br>20547<br>2055<br>20159<br>20159<br>20150<br>20150<br>20150<br>2000<br>20150<br>2000<br>2000 |     | 0.0000000000 |          |

| <u>Item</u> | Description                                                        |
|-------------|--------------------------------------------------------------------|
| Time        | Time irrigation started.                                           |
| Valve       | Leading valve.                                                     |
| Reason      | Specification of the irrigation triggers; time, condition, Rad     |
| Reason      | Sum, etc.                                                          |
| Water       | Irrigation quantity (m <sup>3</sup> or gallon) or irrigation time. |
| Drain %     | Percentage of drain for relevant irrigation cycle.                 |
| Drain       | Drain quantity related to relevant irrigation.                     |
| Rad Sum     | Accumulated radiation sum level when irrigation started.           |
| Interval    | Time (in minutes) since last irrigation cycle. Refers to the last  |
| merval      | irrigation of a specific valve.                                    |

#### **UNCOMPLETED IRRIGATION**

The Uncompleted Irrigation table provides information of irrigations that were started but could not be completed due to a failure. To understand why irrigation was not completed, it is advisable to cross-reference between this table and the Alarm Definition in section 4.3. The Uncompleted Irrigation table consists of up to 200 lines. Note that if the letter 'C' appears, it refers to a program that was triggered by condition program.

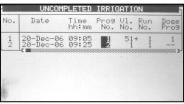

Each line includes information regarding when the irrigation was stopped and added to the uncompleted irrigations table.

| <u>Item</u>    | Description                                                     |  |  |  |  |
|----------------|-----------------------------------------------------------------|--|--|--|--|
| Date           | Date in which the current line was added to the                 |  |  |  |  |
| Dale           | uncompleted irrigation table.                                   |  |  |  |  |
| Time           | Time in which the current line was added to the                 |  |  |  |  |
| TIME           | uncompleted irrigation table                                    |  |  |  |  |
|                | 92- The program that was added to the table was started         |  |  |  |  |
|                | manually.                                                       |  |  |  |  |
| Prog. No.      | 93- The relevant irrigation was added to the uncompleted        |  |  |  |  |
|                | irrigations table for the second time (or more)                 |  |  |  |  |
| consecutively. |                                                                 |  |  |  |  |
|                | Indicates the associated valve. If a group of valves that is    |  |  |  |  |
| VI. No.        | configured to irrigate together is stopped, only the first      |  |  |  |  |
|                | valve is written but a '+' sign is added next to it to indicate |  |  |  |  |
|                | that more valves are associated.                                |  |  |  |  |
|                | will attempt to complete the irrigations from the current day   |  |  |  |  |
|                | time) upon manual or automatic alarm reset.                     |  |  |  |  |
|                | mn of irrigations that are to be completed will be highlighted. |  |  |  |  |
|                | mn of irrigations that are currently being completed will       |  |  |  |  |
| blink.         |                                                                 |  |  |  |  |
| Run No         | Indicates the associated run time program.                      |  |  |  |  |
| Dose Prog.     | Indicates the associated dosing program.                        |  |  |  |  |
| Prog. Qty.     | Planned quantity according to the run time program.             |  |  |  |  |
| Left Qty.      | Uncompleted quantity.                                           |  |  |  |  |

In order to manually stop an uncompleted irrigation you must go to the START/STOP VALVE in section 3.3 because the activation is according to single valves.

#### UNCOMPLETED PROGRAMS

The Uncompleted Programs table provides information on programs that could not be completed. It is important to understand the difference between this table and the Uncompleted Irrigations table; this table consists only of irrigation cycles that haven't been started and could not be completed during the current day. This can happen due to wrong system setup (more tasks than could be completed), or because the system was not active for a long period of time, for example due to a power failure, and could not complete its tasks.

| No.             | Date                                                                                 | Time<br>hh:mm                                                      | Prog<br>No.                                                                     | Start<br>Time                                                                                                    | Prog<br>Cyc. | Left<br>Cyc. |
|-----------------|--------------------------------------------------------------------------------------|--------------------------------------------------------------------|---------------------------------------------------------------------------------|----------------------------------------------------------------------------------------------------|--------------|--------------|
| 45-07-00-01-025 | 9/Au9<br>9/Au9<br>10/Au9<br>10/Au9<br>10/Au9<br>10/Au9<br>10/Au9<br>10/Au9<br>10/Au9 | 201100<br>000<br>0051000<br>0071000<br>0071000<br>113100<br>113100 | 10<br>10<br>10<br>10<br>10<br>10<br>10<br>10<br>10<br>10<br>10<br>10<br>10<br>1 | $\begin{array}{c} 19:00\\ 20:00\\ 13:00\\ 021:00\\ 021:00\\ 021:00\\ 07:00\\ 09:00\\ 11:00\\ 06:00\\ 00\\ 11:00\\ 06\end{array}$ | 1100100000   |              |

table consists of 200 lines.

#### DAILY IRRIGATION

This table allows you to view history of irrigation quantities or time per valve.

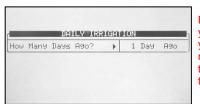

Delevent dev

Example: 1 day ago means you would like to view yesterday's history, and Today means you would like to view the accumulated history since the last End Day.

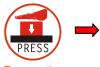

To open the selection list

| SELE                                                        | s using                                                    | g arrow                                                      |                                                              |
|-------------------------------------------------------------|------------------------------------------------------------|--------------------------------------------------------------|--------------------------------------------------------------|
| Value                                                       | Chan. 1                                                    | Chan. 2                                                      | Chan. 3                                                      |
| 213<br>2115<br>2216<br>2216<br>2218<br>2221<br>2221<br>2221 | 0.00<br>211-39<br>30.00<br>13.00<br>30.00<br>25.00<br>0.00 | 0.00<br>211.394<br>30.827<br>19.97<br>26.01<br>26.00<br>0.00 | 0.00<br>211.394<br>30.832<br>18.149<br>24.49<br>0.00<br>0.00 |

#### Current date viewed at top of screen.

| Valve                                             | Water                                                                                                    | Drain 3                                 | % | Dra. Q. |
|---------------------------------------------------|----------------------------------------------------------------------------------------------------|-----------------------------------------|---|---------|
| 345678901<br>222222222222222222222222222222222222 | 0.000<br>0.000<br>7015773.000<br>15773.000<br>15773.000<br>0.000<br>0.0000<br>0.0000<br>0.000000 | 100<br>100<br>100<br>3450<br>200<br>100 |   |         |

Daily Irrigation table contains all water (m3 or gallon) and dosing (liter or gallon). To toggle the view between quantities and time, press the '+/-' key.

#### **IRRIGATION ACCUMULATION**

The Irrigation Accumulation table allows you to accumulate water and dosing quantities for the required periods. The accumulation of each valve can be reset separately in the ACCUMULATION RESET table.

| Valve                                                                              | Date                                                                                                    | Water                                                                   | Chan. 1                                                               |
|------------------------------------------------------------------------------------|----------------------------------------------------------------------------------------------------|-------------------------------------------------------------------------|-----------------------------------------------------------------------|
| 214567-89<br>22167-89<br>2222<br>2222<br>2222<br>2222<br>2222<br>2222<br>2222<br>2 | 20-Dec-06<br>20-Dec-06<br>20-Dec-06<br>20-Dec-06<br>20-Dec-06<br>20-Dec-06<br>20-Dec-06<br>20-Dec-06<br>20-Dec-06<br>20-Dec-06 | 0.000<br>70.800<br>1.400<br>19.200<br>16.800<br>0.000<br>0.000<br>0.000 | 0.006<br>211:393065<br>359:065000<br>0.000<br>0.000<br>0.000<br>0.000 |

To toggle the view between quantities and time, press the '+/-' key

| Valve                                             | Chan. 1                                                              | Chan. 2                                           | Chan. 3                                                       |
|---------------------------------------------------|----------------------------------------------------------------------|---------------------------------------------------|---------------------------------------------------------------|
| 11567-800010<br>200000000000000000000000000000000 | 0.00<br>211.3.928<br>355.928<br>299.005<br>000<br>000<br>000<br>0000 | 0.00<br>211.37<br>35.921<br>19.38<br>0.00<br>0.00 | 8.00<br>211.37<br>35.212<br>18.32<br>28.000<br>9.000<br>9.000 |

Water quantity is measured in cubic meter or gallons; dosing quantity is measured in liters or gallons.

#### AUX METER ACCUMULATION

The Auxiliary Meter Accumulation table allows you to accumulate quantities from meters that do not have designated software, for example, in order to measure the drain water quantity or to measure the cooling system's consumption.

| Meter | Quantity                                                                                                    | Date                                                                                                 |
|-------|----------------------------------------------------------------------------------------------------|----------------------------------------------------------------------------------------------------|
|       | 4522546888<br>4522546888<br>4522546888<br>5546888<br>5546888<br>5546888<br>5546888<br>5546888<br>5546888<br>5546888<br>5546888<br>554688<br>554688<br>554688<br>554688<br>554688<br>554688<br>554688<br>554688<br>554688<br>554688<br>554688<br>554688<br>554688<br>55468<br>55468<br>55568<br>55468<br>55568<br>55568<br>55568<br>55568<br>55568<br>55568<br>55568<br>55668<br>5566 | 20-Dec-06<br>20-Dec-06<br>20-Dec-06<br>20-Dec-06<br>20-Dec-06<br>20-Dec-06<br>20-Dec-06<br>20-Dec-06 |

The quantities displayed are in liters (gallons) up to 9999.999.

**<u>NOTE</u>**: Water meters are accumulators only and are not a part of the irrigation control.

To reset an auxiliary meter refer to the ACCUMULATION {XE "Reset Total Quantity" } table below.

### ACCUMULATION RESET

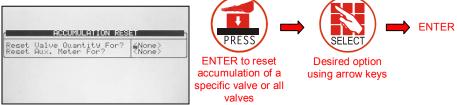

**NOTE:** When resetting a valve (or all valves), its history will be erased from the following tables: -Daily Irrigation

-Irrigation Accumulation

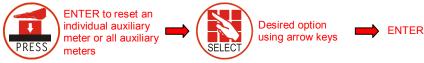

**NOTE:** When resetting an Aux meter (or all Aux meters), its history will be erased from the Aux Meter Accumulation table.

#### FILTERS

The filters history table provides daily information of the number and cause of flushing.

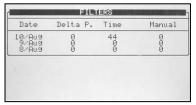

### <u>COOLING</u>

Viewing the history of cooling activities or time per valve is allowed.

| How Man         | COL<br>Y Days Ayoʻ               | ULING<br>? > 4 | Day Ago         | ENTER to open<br>selection list Relevant day<br>using arrow keys                                                                                                |
|-----------------|----------------------------------|----------------|-----------------|----------------------------------------------------------------------------------------------------|
| DATE :<br>Prog. | 26-Dec-06<br>CO<br>From<br>bh:mm | To<br>hh:mm    | Cycles          |                                                                                                    |
|                 |                                  |                | 68<br>9<br><br> | For example, 1 day ago means you would like to view yesterday's history, and Today means you would like to view the accumulated history since the last End Day. |

#### SENSOR LOG

The sensors Log table includes history of average measurements of logged sensors. In order to define which sensor to log, the user should access menu 6.8 - Sensor Logging, and mark by +/- button the required sensor.

In order to define the measurement interval, the user should go to menu 6.2 and choose the required History resolution.

| Date                                                                                   | Time                                   | Avg.<br>Temp                            | Tem <sup>p-1</sup>                      | Temp-2 |
|----------------------------------------------------------------------------------------|----------------------------------------|-----------------------------------------|-----------------------------------------|--------|
| 10/Aua<br>10/Aua<br>10/Aua<br>10/Aua<br>10/Aua<br>10/Aua<br>10/Aua<br>10/Aua<br>10/Aua | 16666666666666666666666666666666666666 | 222222222222222222222222222222222222222 | 222222222222222222222222222222222222222 |        |

The sensors Log table contains up to 10,000 data fields. Date and time are 2 fields per line and every sensor is an additional field.

For example: logging of 2 sensors uses 4 data fields; 2 for time and date and 1 for each sensor. In this case, the table will consist of a maximum of 2,500 lines.

#### EVENT LOG

The table provides information of all the processes performed by the NMC-Pro including their time and date.

| EVENT LOG                                |                                                                                                    |                                                                                                  |                                                                                                    |  |  |
|------------------------------------------|----------------------------------------------------------------------------------------------------|--------------------------------------------------------------------------------------------------|----------------------------------------------------------------------------------------------------|--|--|
| No.                                      | Event                                                                                                    | Date                                                                                             | Time                                                                                                    |  |  |
| 10-00-00-00-00-00-00-00-00-00-00-00-00-0 | Hater Leak # 4<br>Prodynam # 1 Manual Off<br>Valve #51 Manual Off<br>Prodynam # 1 Man. Off<br>Prodynam # 1 Man. Off<br>Valve #51 Low Flow<br>Prodynam # 2 Rad. On<br>Valve # 1 High Flow<br>Prodynam # 2 Rad. Off | 20/Dec<br>20/Dec<br>20/Dec<br>20/Dec<br>20/Dec<br>20/Dec<br>20/Dec<br>20/Dec<br>20/Dec<br>20/Dec | 09:034<br>09:034<br>09:034<br>09:05<br>09:05<br>00:05<br>00:05<br>00000000 |  |  |

The table consists of the last 999 events.

#### SYSTEM LOG

This table provides information of all the system changes.

| No.                                    | Event                                                                                                    | Date                                                                                  | Time                                           |
|----------------------------------------|----------------------------------------------------------------------------------------------------|---------------------------------------------------------------------------------------|------------------------------------------------|
| 00000000000000000000000000000000000000 | PC Irri, Prog #10 Ch.<br>Reset Alarm<br>PC Table #1.3 Change<br>PC Irri, Prog #1 Ch.<br>PC Irri, Prog #1 Ch.<br>Irrig, Prog #1 Ch.<br>Irrig, Prog #2 Ch.<br>Table #7.7 Change<br>Table #1.3 Change<br>Table #1.7 Change | 9/Au9<br>10/Au9<br>10/Au9<br>10/Au9<br>10/Au9<br>10/Au9<br>10/Au9<br>10/Au9<br>10/Au9 | 1004551077780<br>10033355557780<br>11354444455 |

The table consists of the last 999 events.

Examples of system changes are changes of triggered by the controller, the PC communication, a power off, etc.